## **How to Register for a Webinar**

Log in [to Saba portal](https://netwitness-internal.sabacloud.com/Saba/Web_spf/NA10P2PRD088/app/dashboard) for (internals)

# [Log in to Saba portal for \(externals\)](https://netwitness.sabacloud.com/Saba/Web_wdk/NA10P2PRD088/index/prelogin.rdf?signin=true)

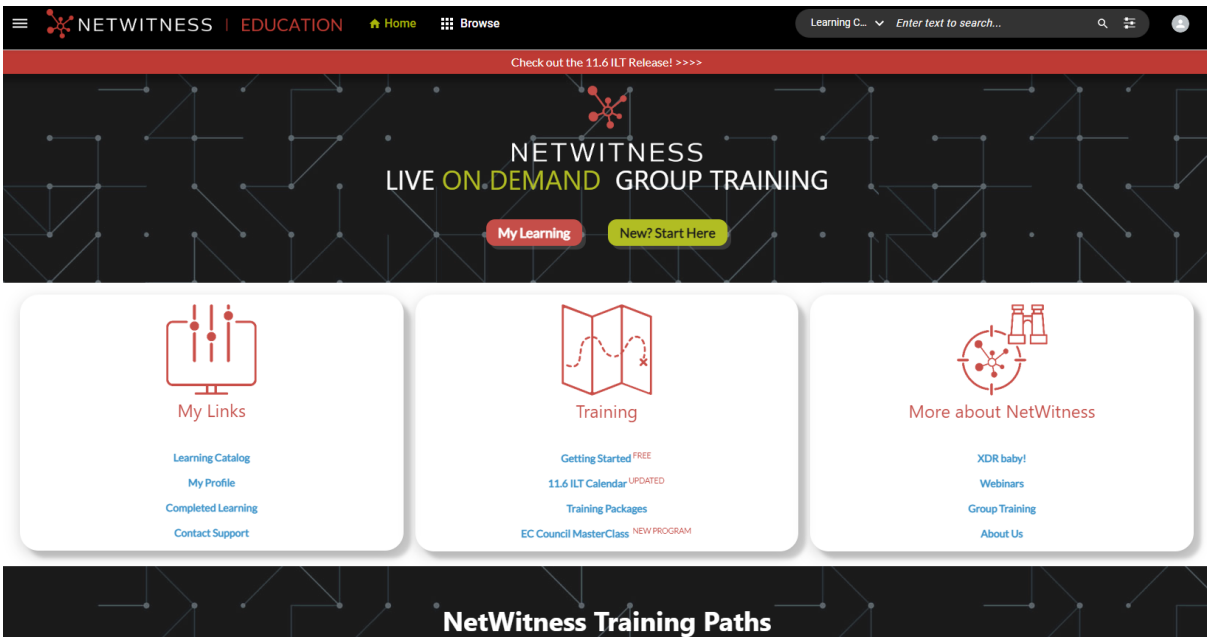

Search for 'Webinar' and select the topic.

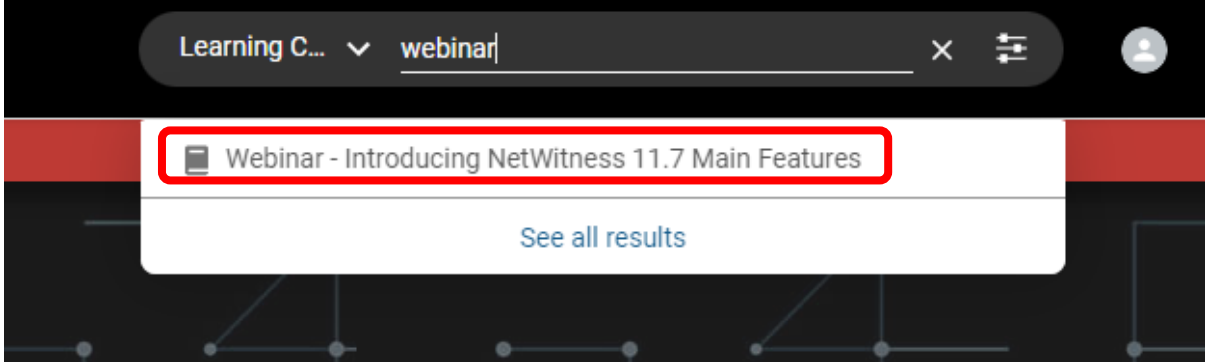

Select 'Enroll'.

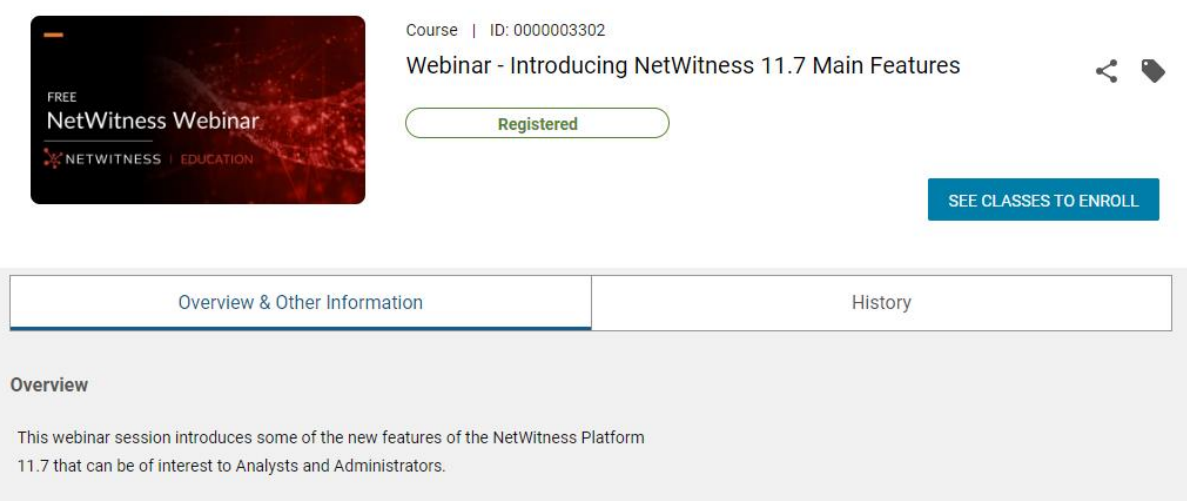

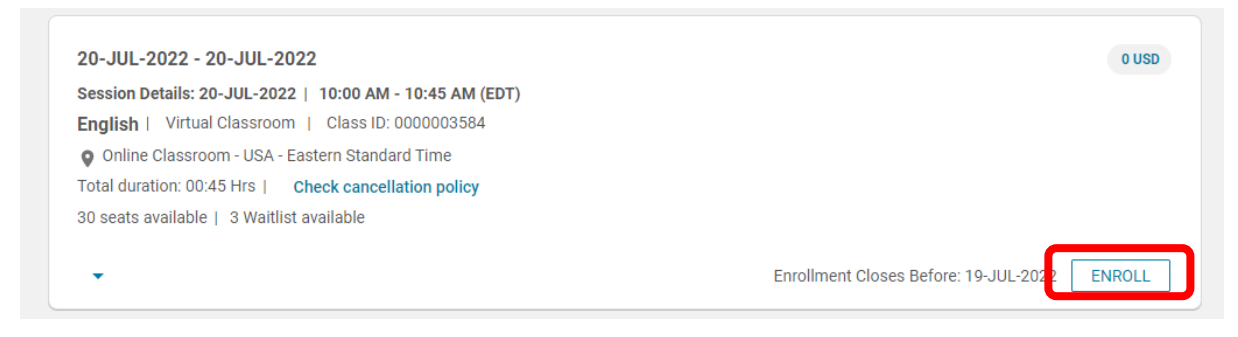

#### **How to attend the Webinar after Registration**

Go to 'Plan'

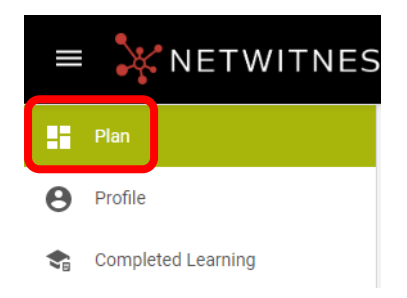

#### Select 'View Summary'

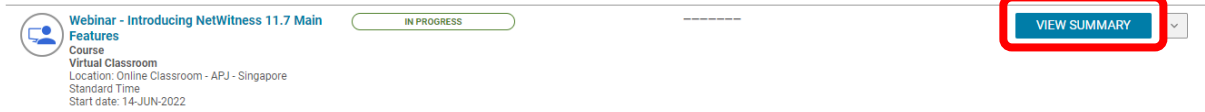

### Select 'Attend'

#### $\triangle$  Back Class | Course ID: 0000003302 Webinar - Introducing NetWitness 11.7 Main Features  $Q \prec$ : FREE NetWitness Webinar Registered on: 13-JUN-2022 **In Progress** NETWITNESS | E CONTINUE **Progress and Activities** Overview & Other Information History 14-JUN-2022 - 14-JUN-2022 | English | Virtual Classroom | Class ID: 0000003566  $0$  USD O Online Classroom - APJ - Singapore Standard Time **DROP** Total duration: 08:00 Hrs 29 seats available | 3 Waitlist available test **Activities**  $\Box$  Session 1 Not evaluated ATTEND 14-JUN-2022 | 9:00 AM-5:00 PM ( SGT ) Launched